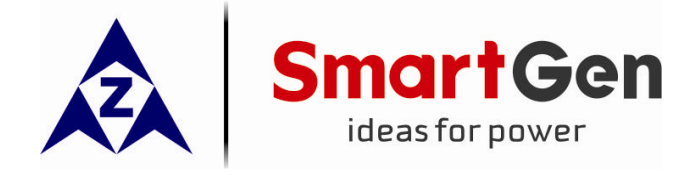

## **CMM366-3G**

## **CLOUD MONITORING COMMUNICATION MODULE**

# **USER MANUAL**

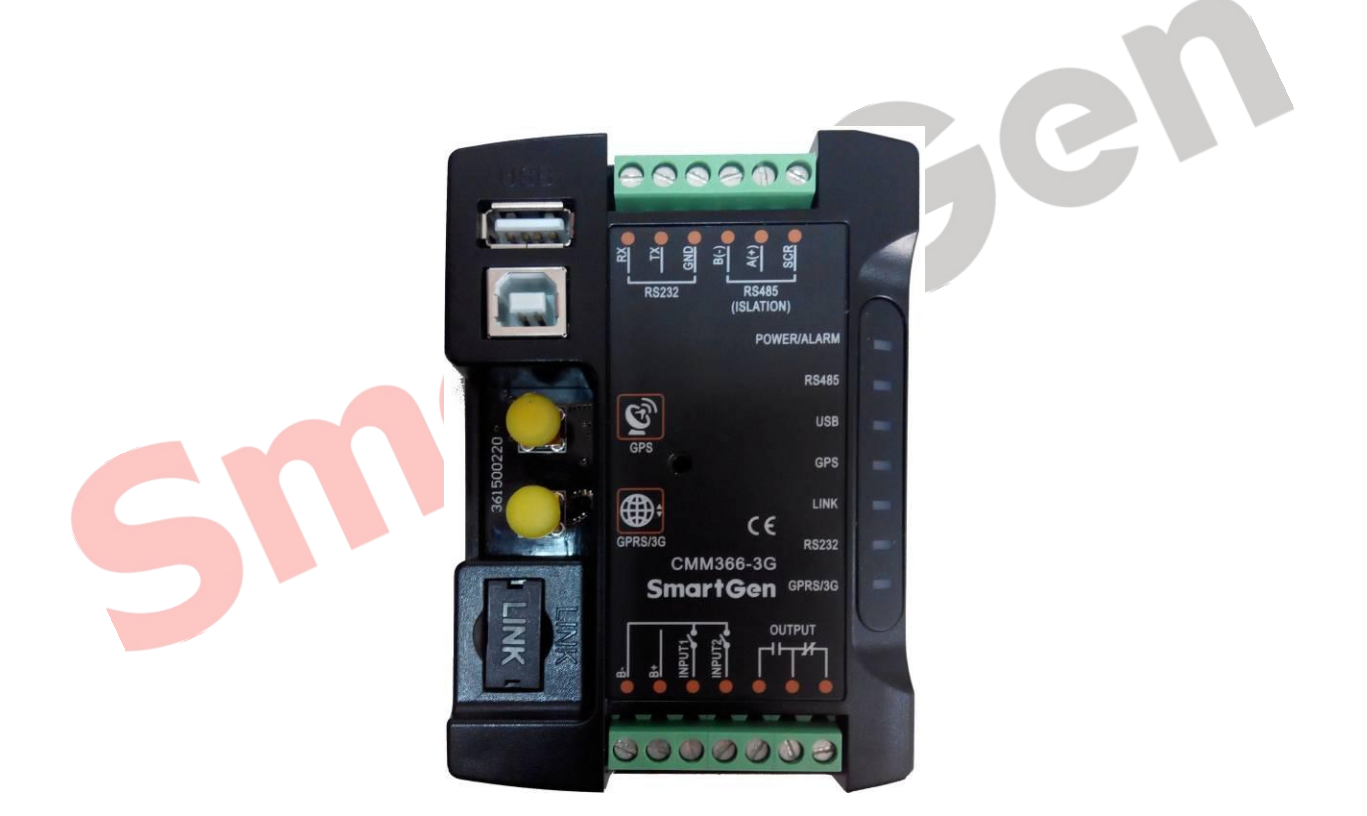

## **SMARTGEN (ZHENGZHOU) TECHNOLOGY CO., LTD.**

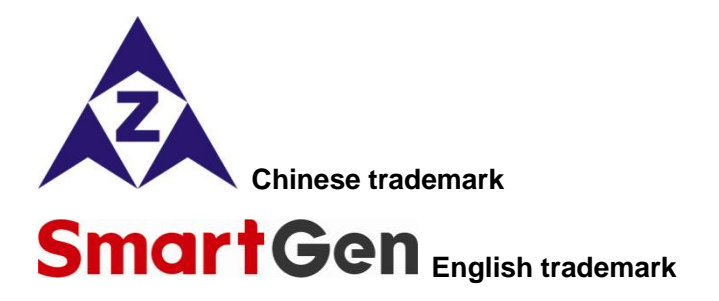

## **SmartGen** — make your generator *smart*

**SmartGen Technology Co., Ltd.**

**No.28 Jinsuo Road**

**Zhengzhou**

**Henan Province**

### **P. R. China**

**Tel:** 0086-371-67988888/67981888 0086-371-67991553/67992951

0086-371-67981000(overseas)

**Fax:** 0086-371-67992952

**Web:** [http://www.smartgen.com.cn](http://www.smartgen.com.cn/) [http://www.smartgen.cn](http://www.smartgen.cn/)

**Email:** [sales@smartgen.cn](mailto:sales@smartgen.cn)

All rights reserved. No part of this publication may be reproduced in any material form (including photocopying or storing in any medium by electronic means or other) without the written permission of the copyright holder.

Ben

Applications for the copyright holder's written permission to reproduce any part of this publication should be addressed to Smartgen Technology at the address above.

Any reference to trademarked product names used within this publication is owned by their respective companies.

Smartgen Technology reserves the right to change the contents of this document without prior notice.

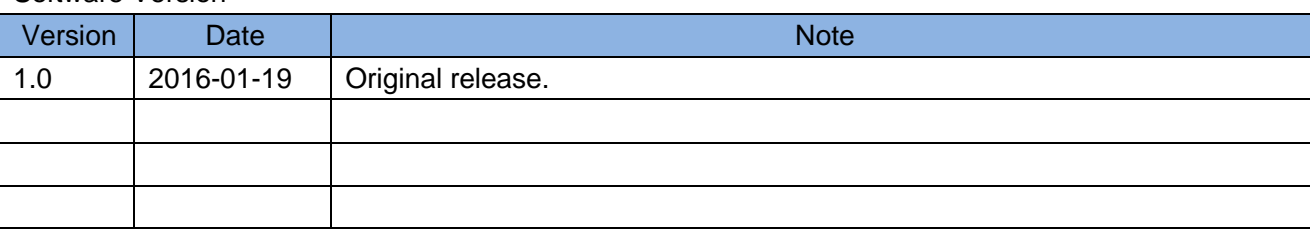

Software Version

## **CONTENT**

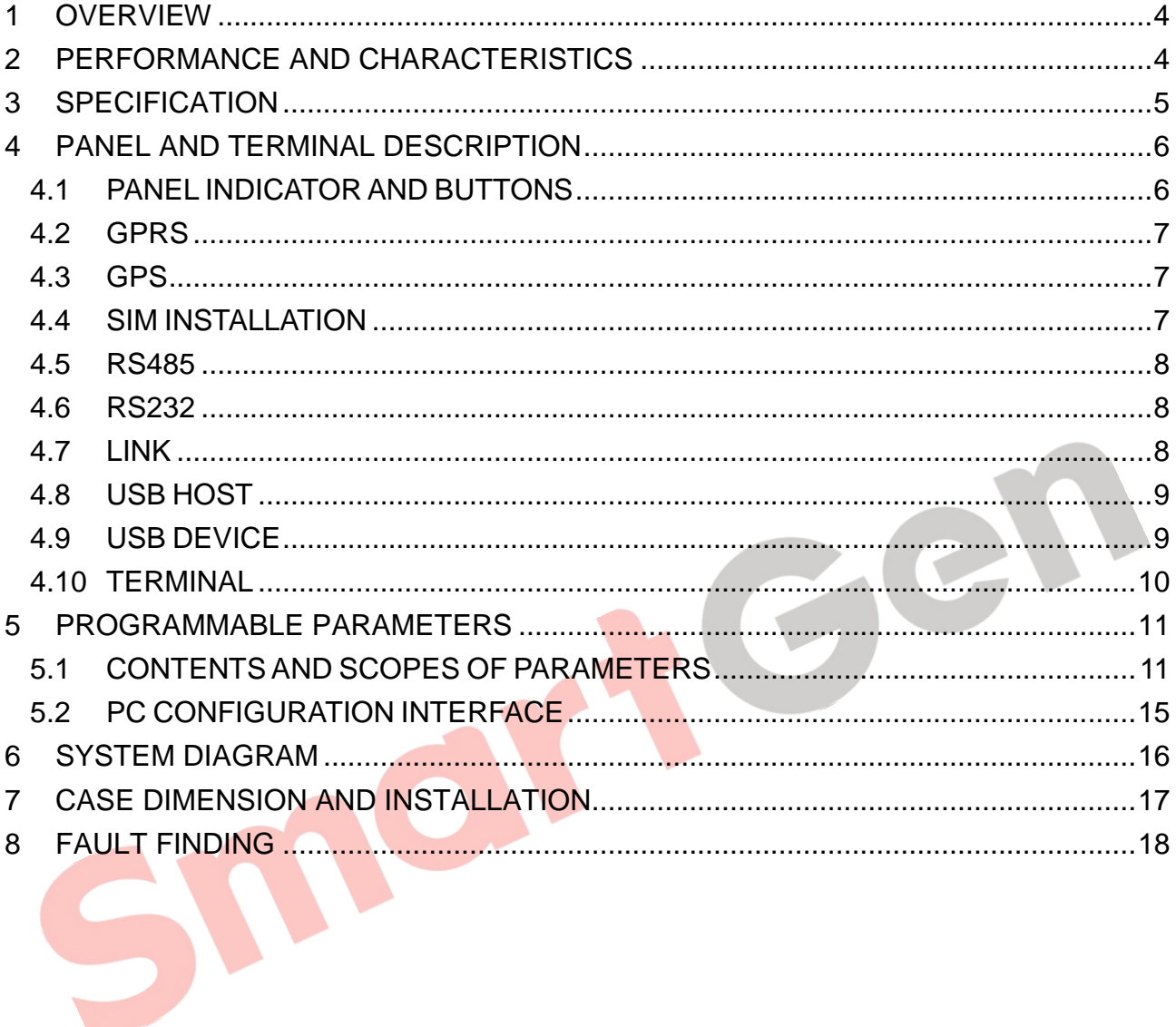

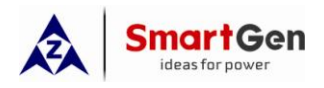

### <span id="page-3-0"></span>**1 OVERVIEW**

**CMM366-3G Cloud Monitoring Communication Module** is GPRS wireless network communication protocol switch module which can achieve genset (with SCI) connect to Internet. The module gains genset data via RS485 port, USB port, LINK port or RS232 port of genset controller modules of international first-class brands including SmartGen, DeepSea, ComAp, etc. Then the module transmits the data to corresponding cloud server via GPRS wireless network for achieving user's real-time monitoring to running status and searching of running records via APP (IOS or Android) and pc terminal devices.

**CMM366-3G** module has already integrated protocols of mainstream genset control module. It not only can achieve genset monitoring but also can insert some digital alarm input/output signal to achieve monitoring of generator room entrance guard, guard against theft and fire facilities.

This module, which has GPS locate function, can upload gained longitude, latitude and elevation to corresponding cloud server.

## <span id="page-3-1"></span>**2 PERFORMANCE AND CHARACTERISTICS**

- 1) Connect to cloud server via WCDMA 3G&GPRS 2G, one to one monitoring;
- 2) Multiple ports for communication with genset control module: RS485, RS232, LINK and USB (Host); can monitor great majority genset control modules of international first-class brands;
- 3) Widely power supply: DC (8~35)V, can direct use genset build-in battery;
- 4) With ARM-based 32-bit SCM, high integration of hardware and strong programming ability:
- 5) Include with GPS locate function to achieve gain location information and locate genset;
- 6) Take JSON network data communication protocol, upload real-time data variation and take compression algorithm to vastly reduce network flow at the same time;
- 7) Users can set up history data upload rest to upload monitoring data to server (history data can be analyzed);
- 8) When alarm occurs it can upload data to server immediately;
- 9) 2 auxiliary digital input ports which can receive external alarm signal;
- 10) 1 auxiliary relay output ports which can output various of alarm signal;
- 11) Power and multiple communication status indicators on front panel that working status is clear at a glance;
- 12) Lamp test function;
- 13) Parameter adjust function: users can adjust parameters via USB port;
- 14) Take standard π-type 35mm guide-rail installation or screw-fixed installation that the module can be installed in the genset control box;
- 15) Modular design, self extinguishing ABS plastic shell, light weight, compact structure with easy installation.

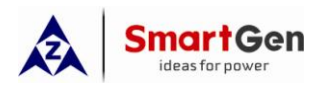

## **3 SPECIFICATION**

<span id="page-4-0"></span>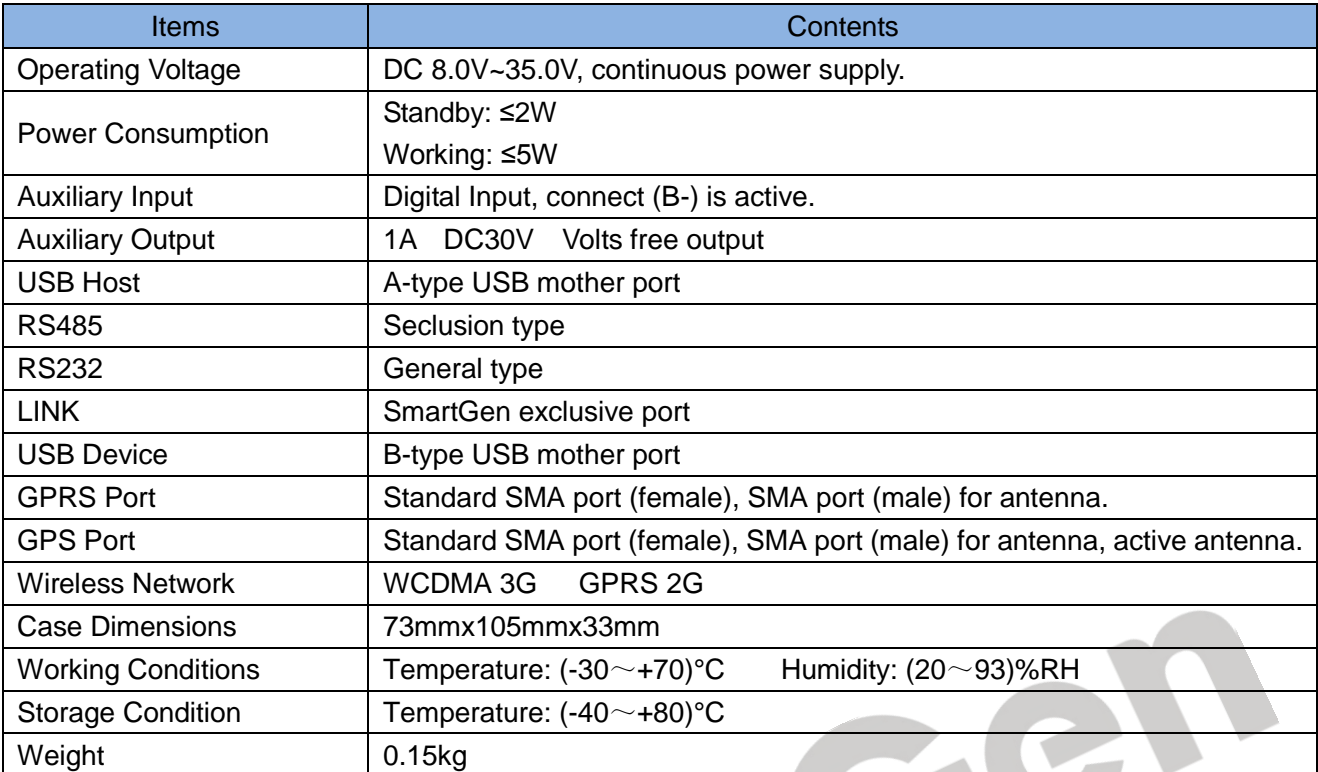

nor

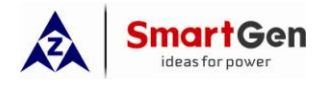

## <span id="page-5-1"></span><span id="page-5-0"></span>**4 PANEL AND TERMINAL DESCRIPTION**

## **4.1 PANEL INDICATOR AND BUTTONS**

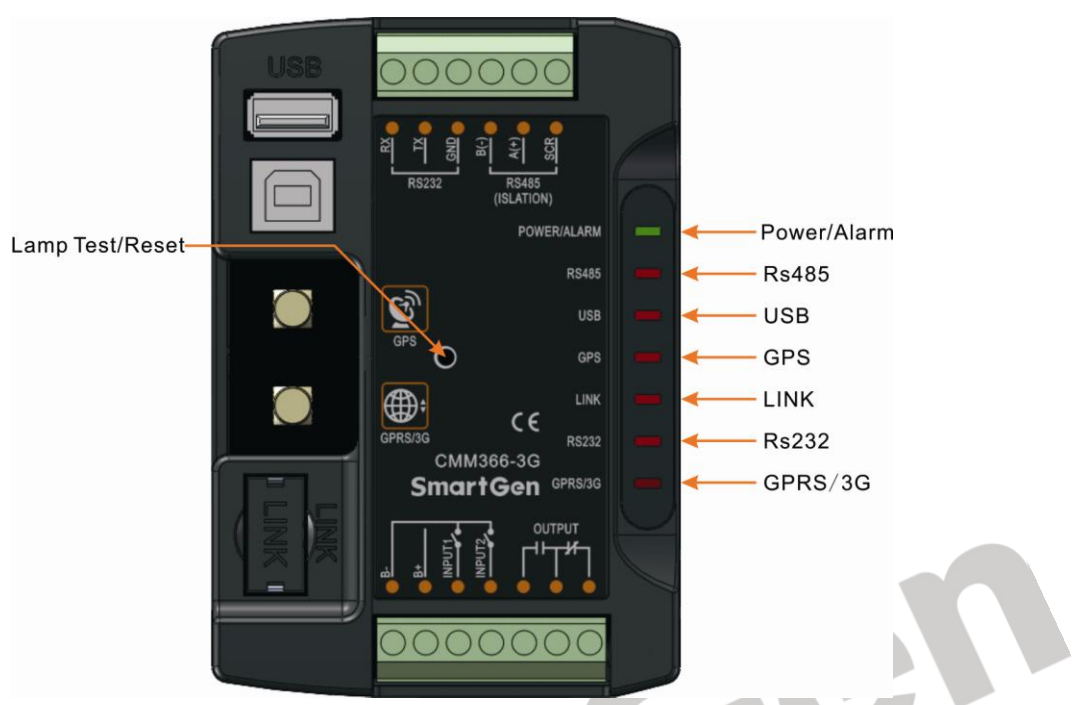

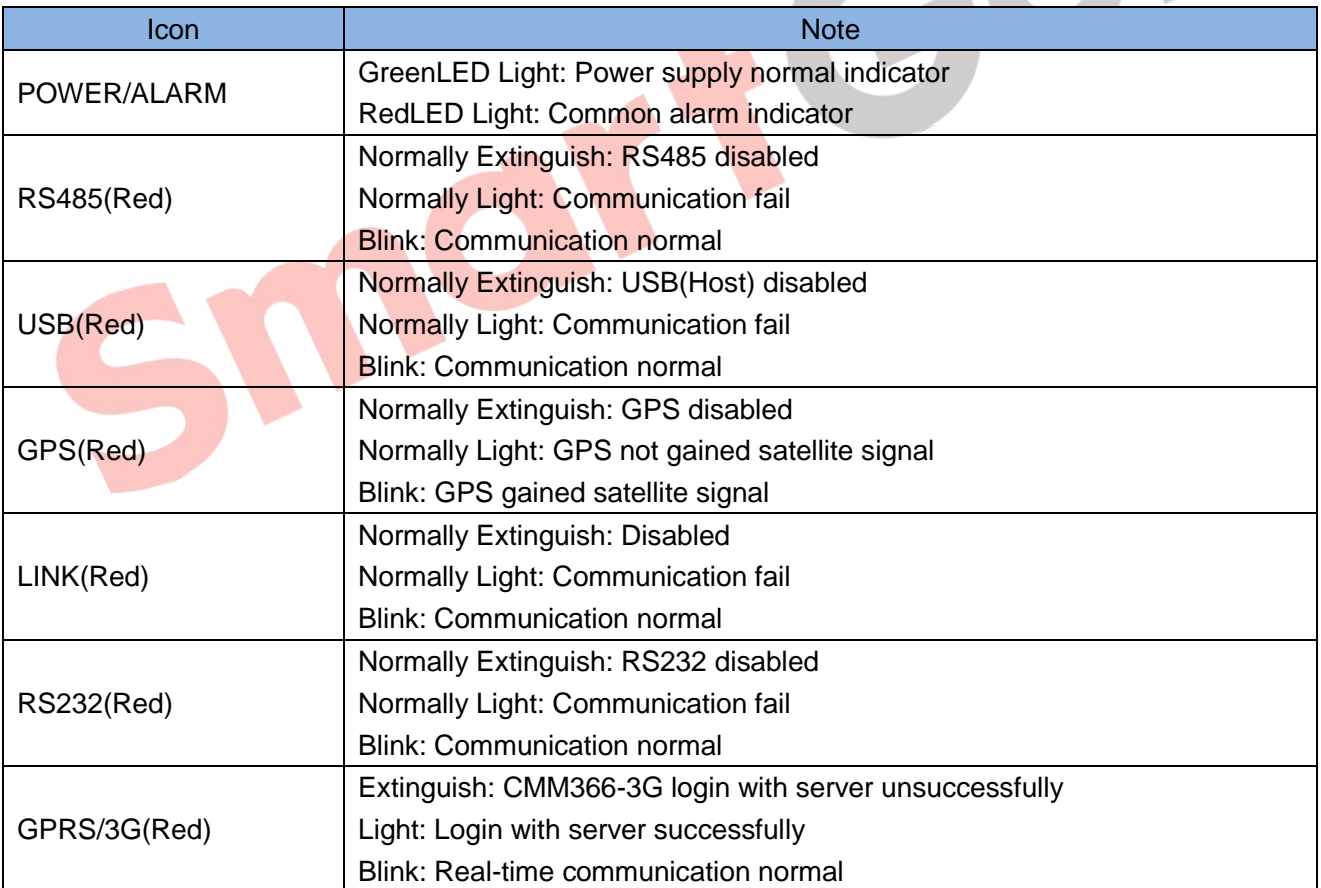

Lamp test/Rest:

Press this button for 1s, all the LEDs are illuminated; press for 10s, reset the module to default and all the LEDs blink for 3 times.

**Note:** After reset the module, set up the parameters via PC software is recommended. Please operate cautiously.

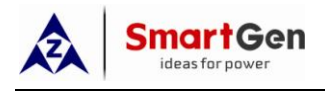

## **4.2 GPRS**

<span id="page-6-0"></span>Connect GPRS antenna to GRPR/3G port. Antenna: 50Ω/SMA female.

## <span id="page-6-1"></span>**4.3 GPS**

GPS enabled, connect GPS antenna to CMM366-3G.

**Note:** GPS antenna needs to be placed to open outdoors, otherwise location information may not accurate or cannot be gained.

Antenna: 50Ω/SMA female, active antenna.

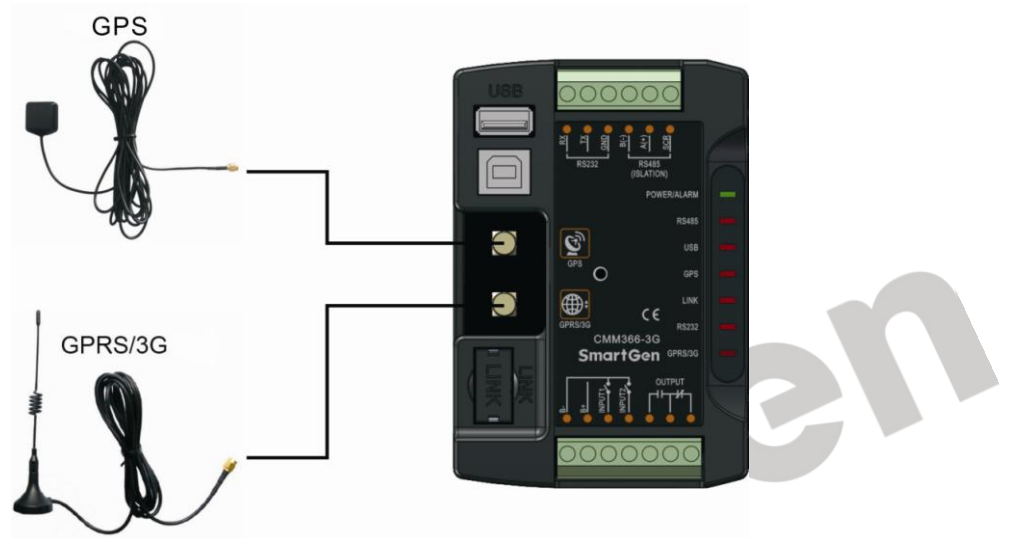

<span id="page-6-2"></span>**Note:** GPRS antenna and GPS antenna cannot be connected reversely.

## **4.4 SIM INSTALLATION**

Insert 3G or 2G SIM card. CMM366-3G will connect to servers via GPRS network.

**Note:** WCDMA 3G network, all 2G network are supported. Use standard SIM card (25mmX15mm); If GPS indicator and GPRS indicator blink in the same time, which means SIM card hasn't been inserted or bad contacts.

After detached 4 screws in the shell, the installation steps are as below:

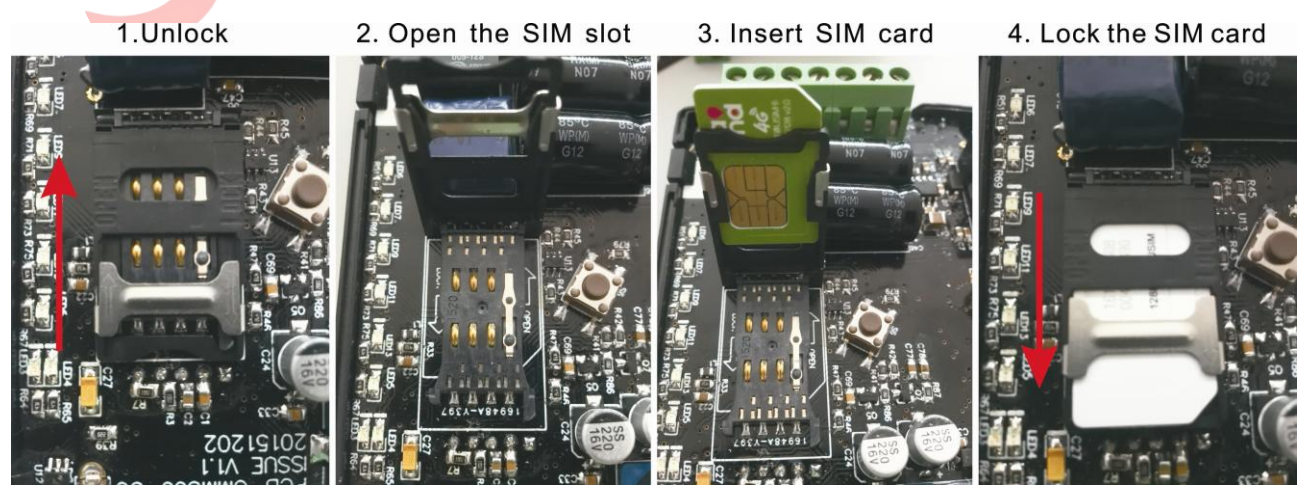

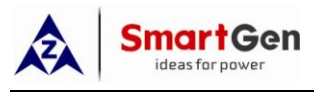

## **4.5 RS485**

<span id="page-7-0"></span>Receive genset data information by CMM366 RS485 port connecting with Genset Controller RS485 port. If communication is abnormal, 120Ω terminal resistance is recommonded. One end of shield wire hangs in the air and the other one connects with SCR.

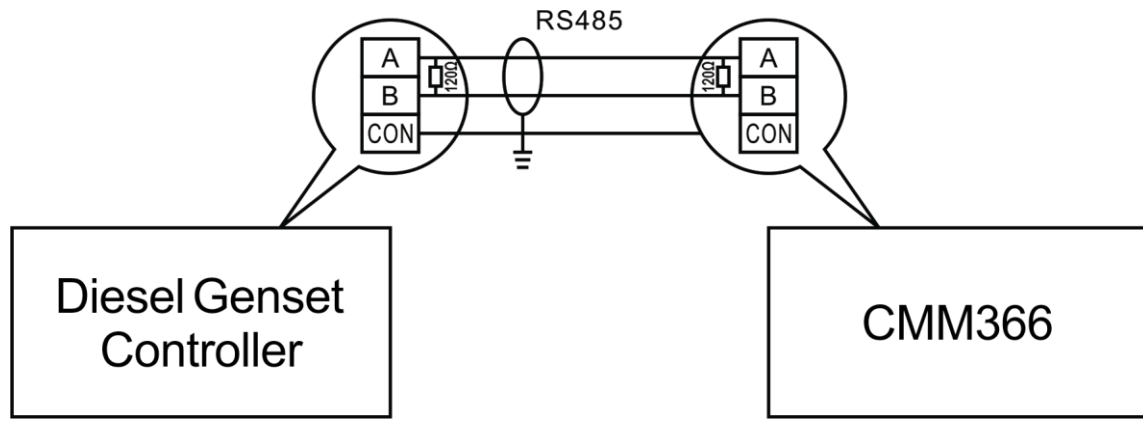

## <span id="page-7-1"></span>**4.6 RS232**

Receive genset data information by CMM366 RS232 port connecting with Genset Controller RS232 port.

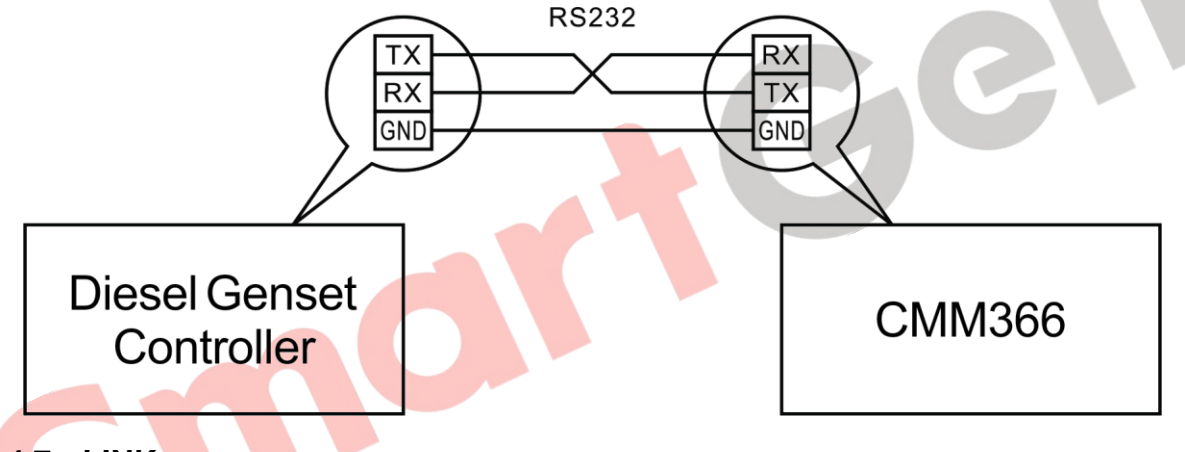

## <span id="page-7-2"></span>**4.7 LINK**

Receive genset data information by CMM366 LINK port connecting with Genset Controller LINK port.

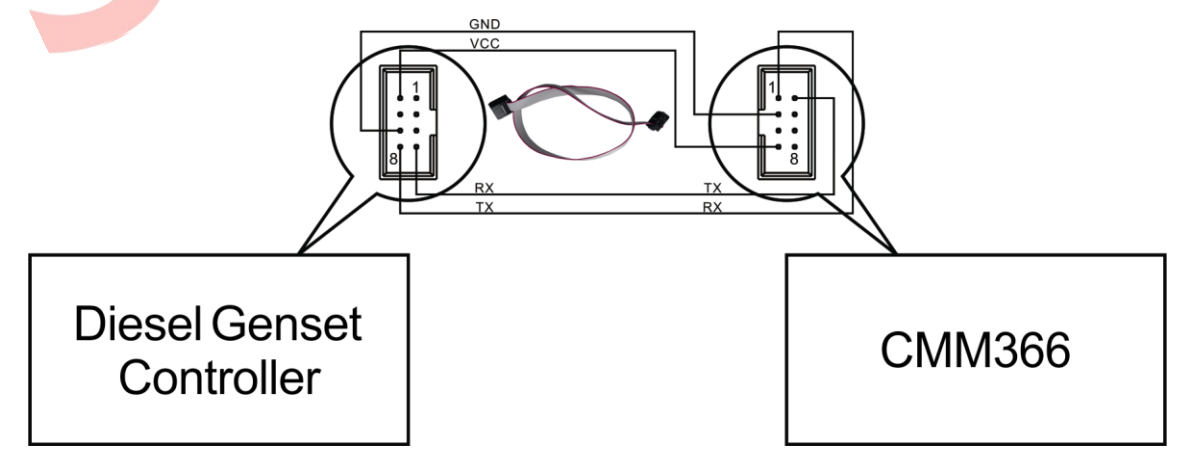

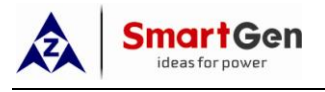

## **4.8 USB HOST**

<span id="page-8-0"></span>Receive genset data information by CMM366 A-type USB mother port connecting with Genset Controller USB port.

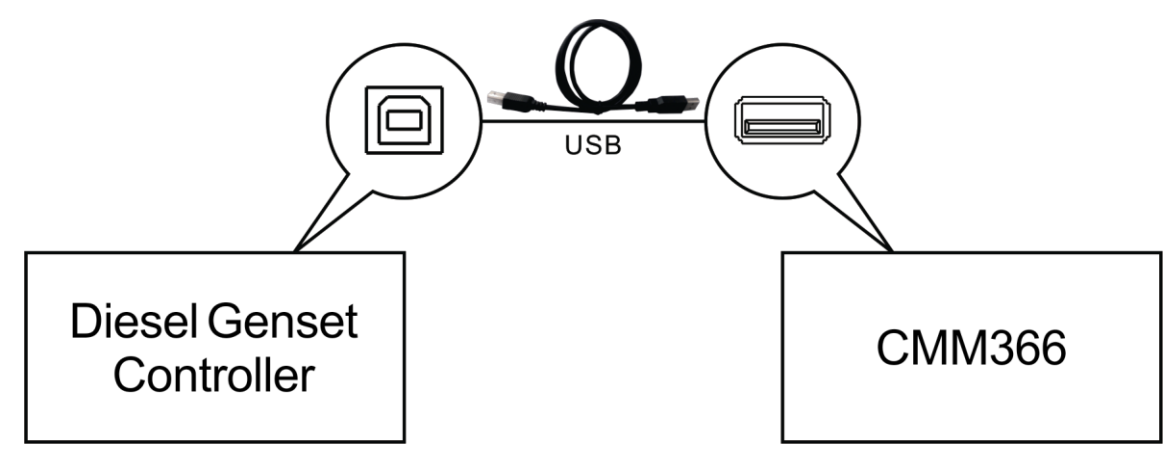

## <span id="page-8-1"></span>**4.9 USB DEVICE**

Set up all the parameters and view CMM366-3G ID&Login password by CMM366 USB port connecting with PC USB port.

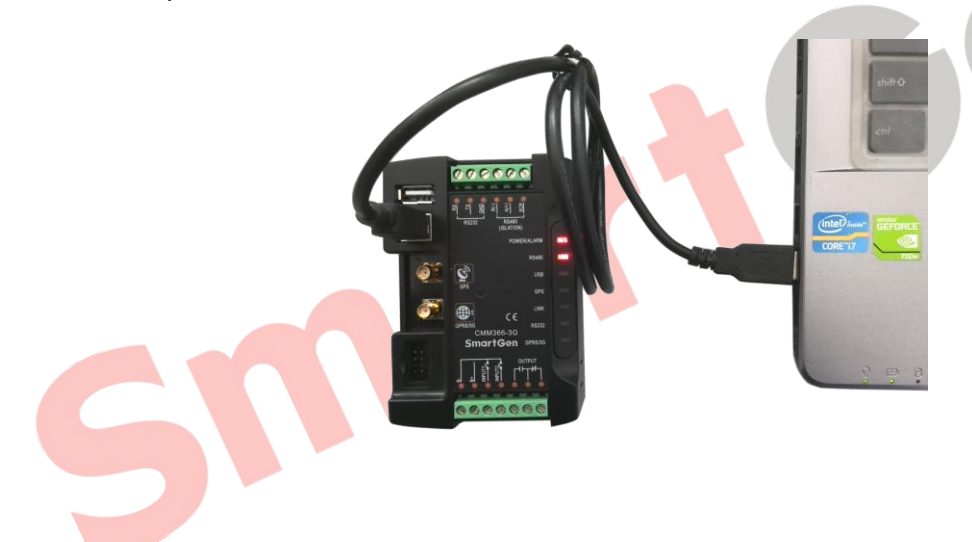

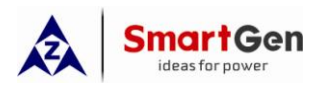

## **4.10 TERMINAL**

<span id="page-9-0"></span>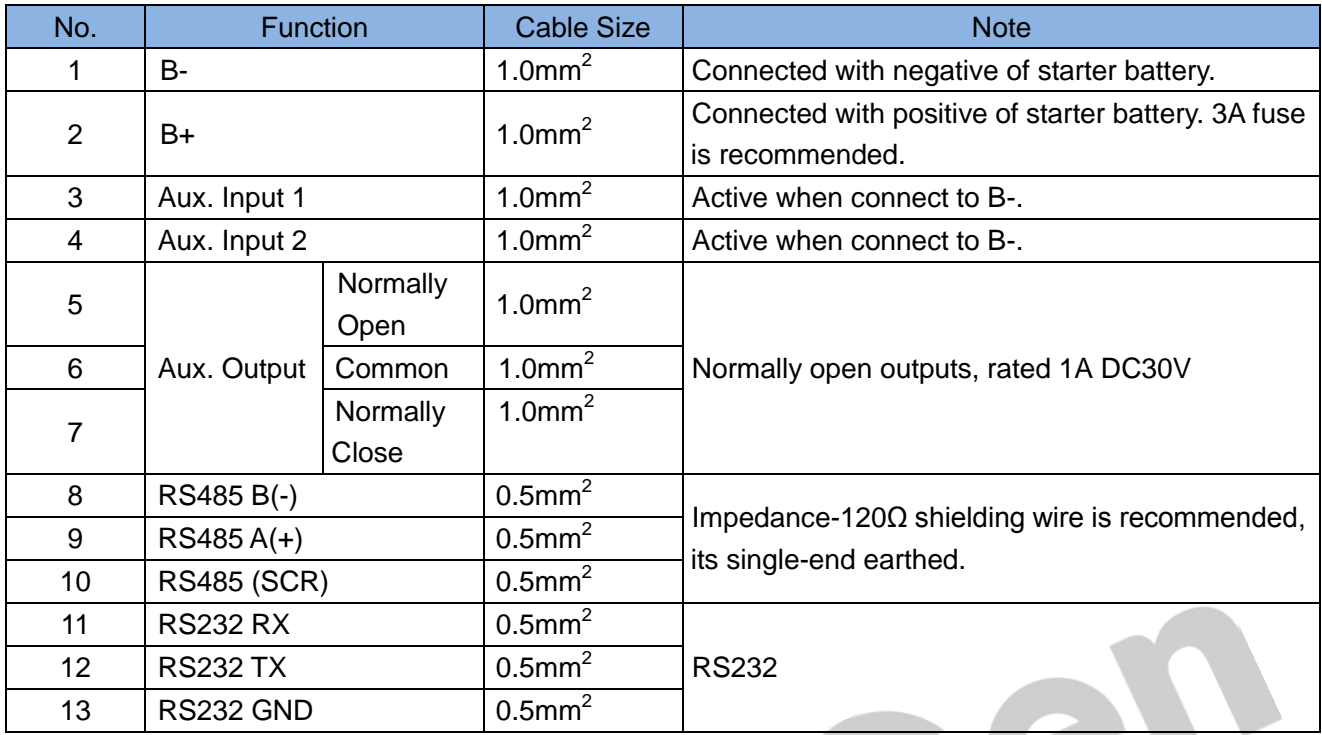

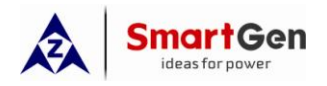

## <span id="page-10-1"></span><span id="page-10-0"></span>**5 PROGRAMMABLE PARAMETERS**

## **5.1 CONTENTS AND SCOPES OF PARAMETERS**

**Form1**

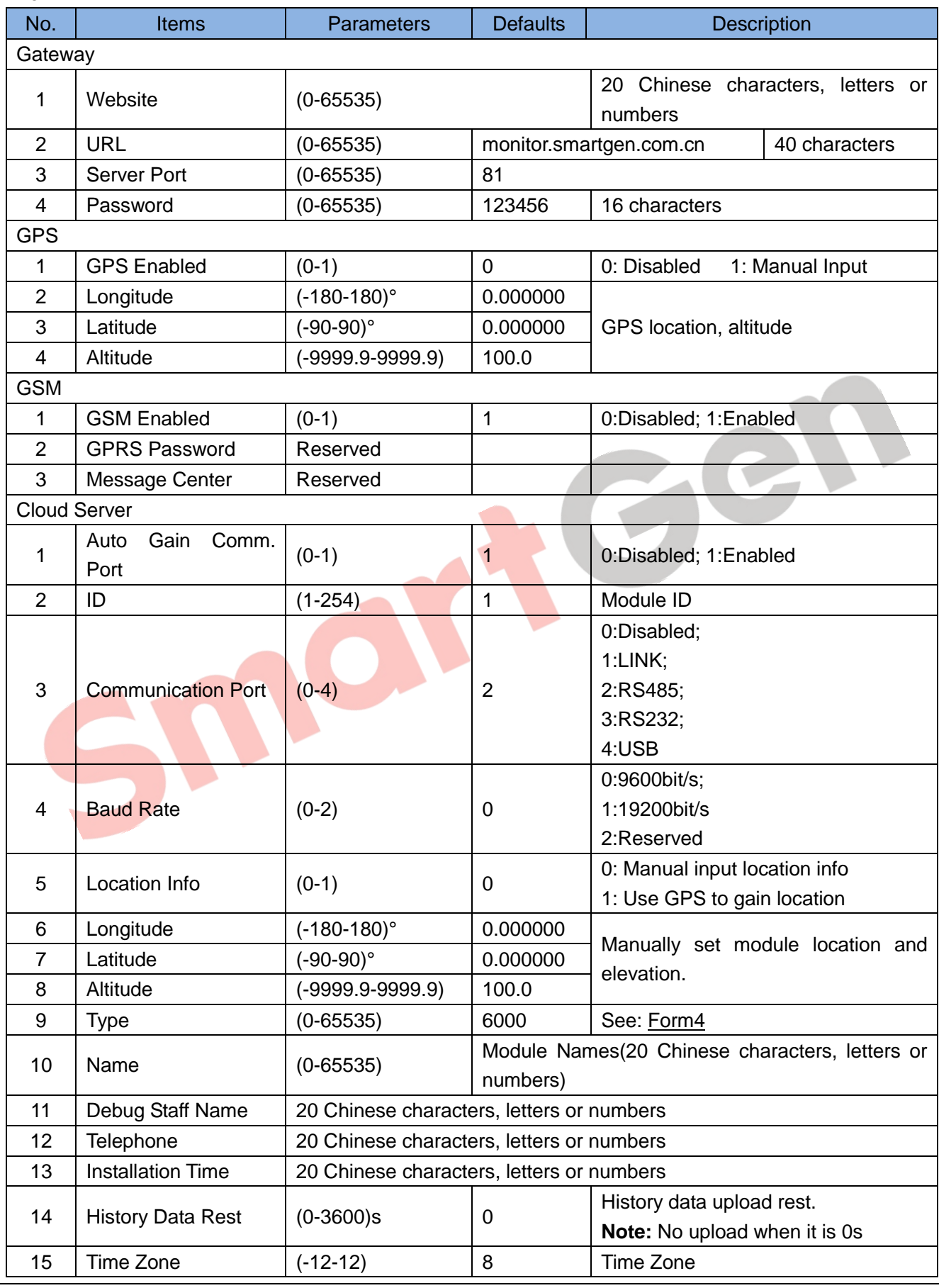

CMM366-3G Cloud Monitoring Communication Module 2016-01-19 Version 1.0 Page 11 of 18

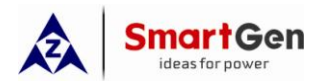

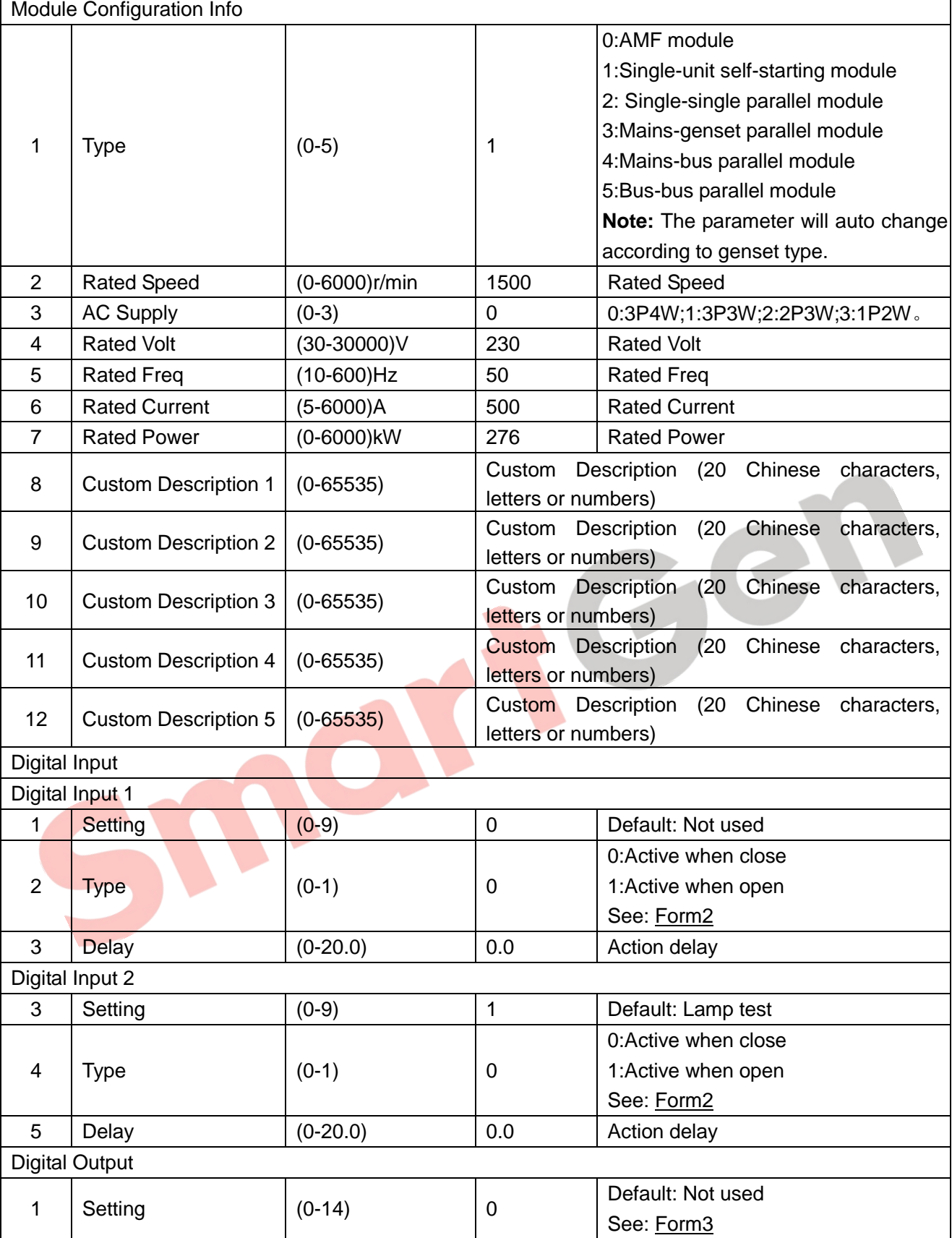

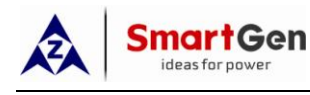

### <span id="page-12-0"></span>**Form2**

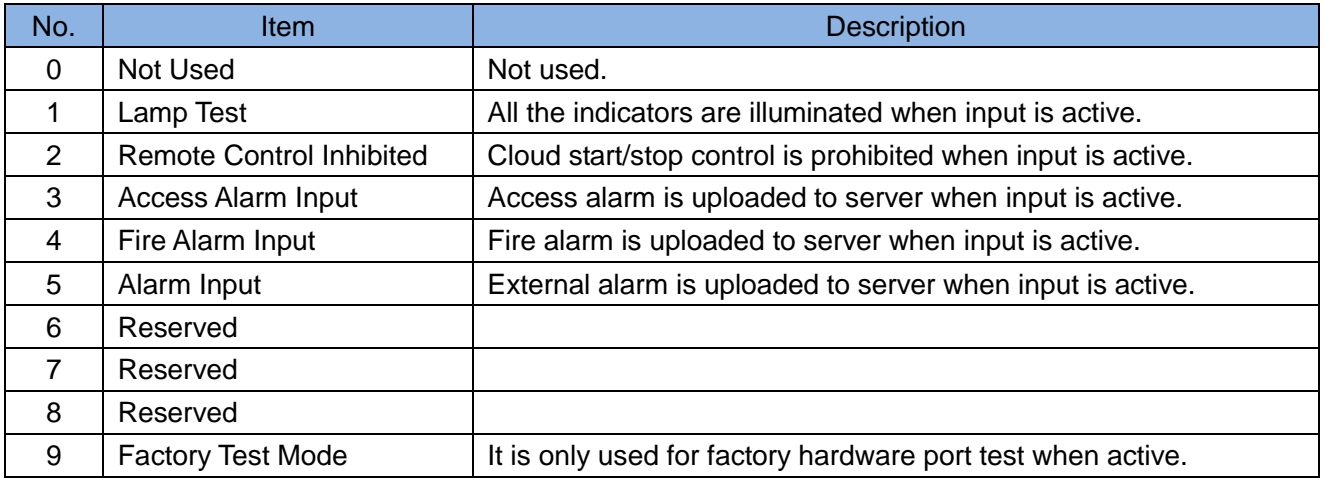

## <span id="page-12-1"></span>**Form3**

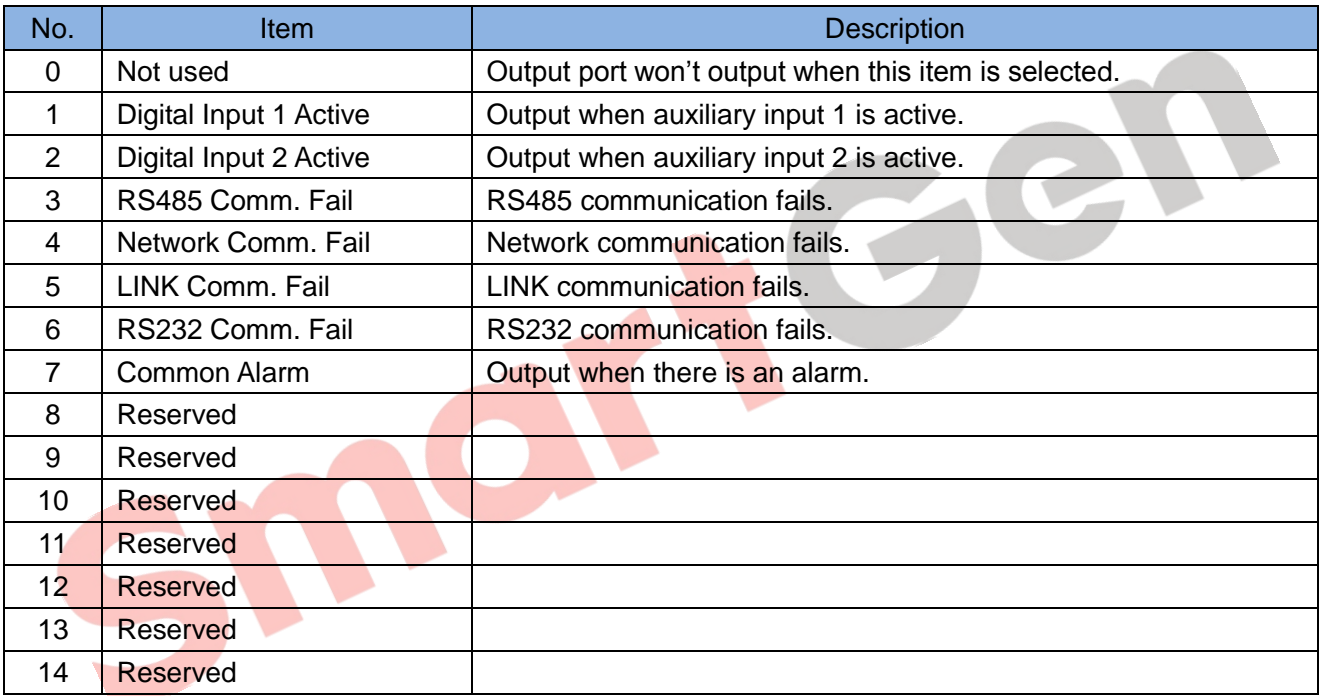

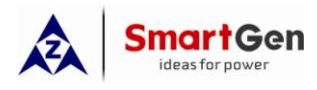

#### <span id="page-13-0"></span>**Form4**

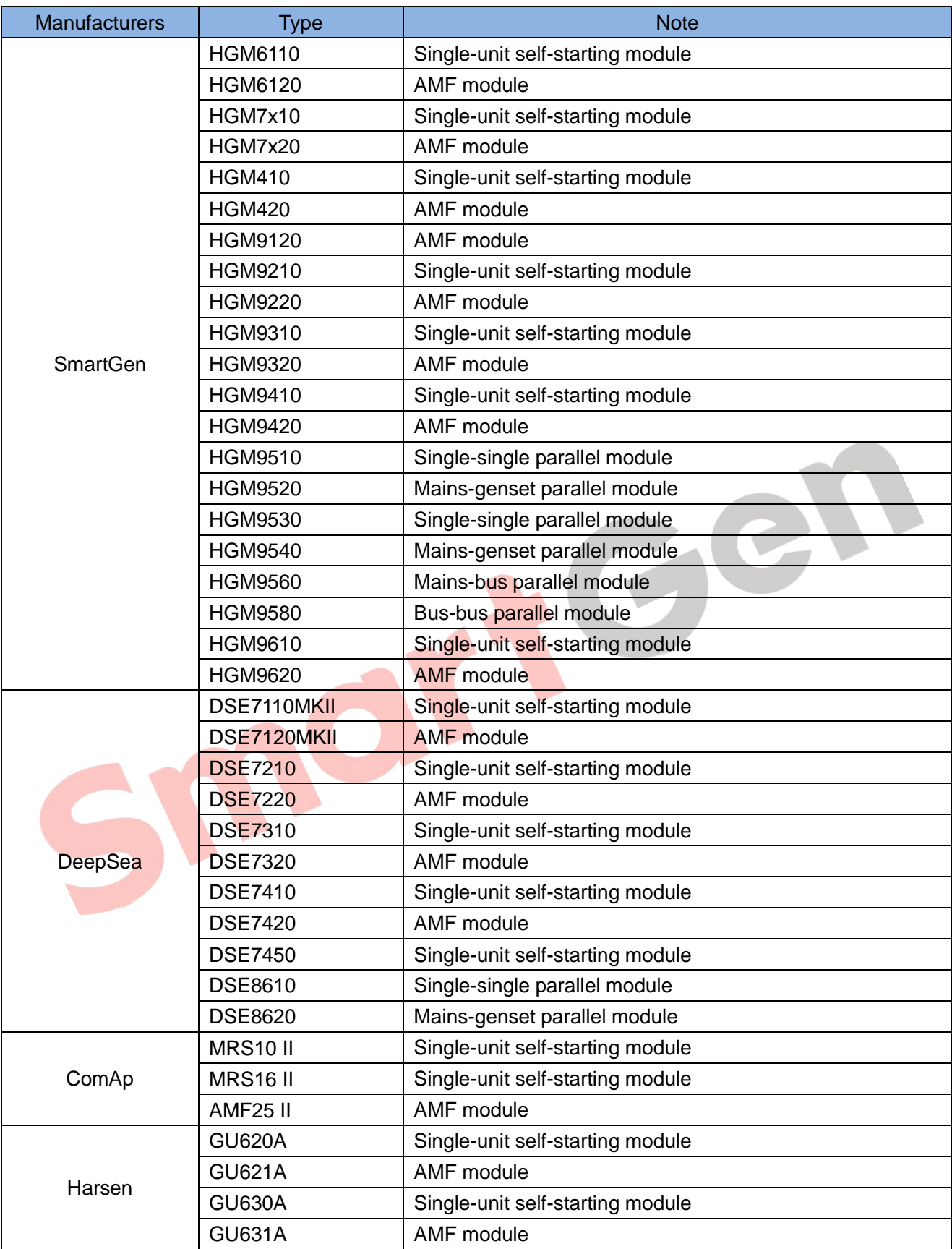

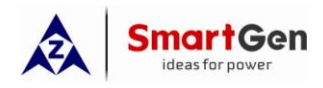

## **5.2 PC CONFIGURATION INTERFACE**

<span id="page-14-0"></span>The USB port of CMM366-3G communication module connects PC port to configure the parameters.

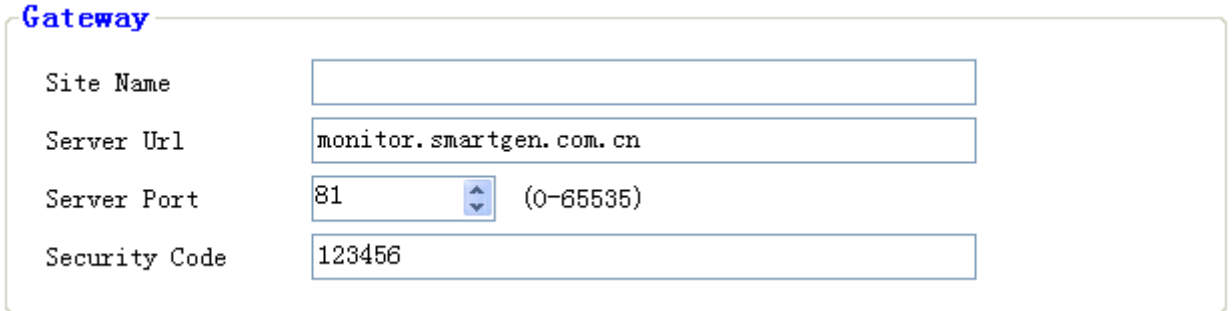

### Gateway Configuration

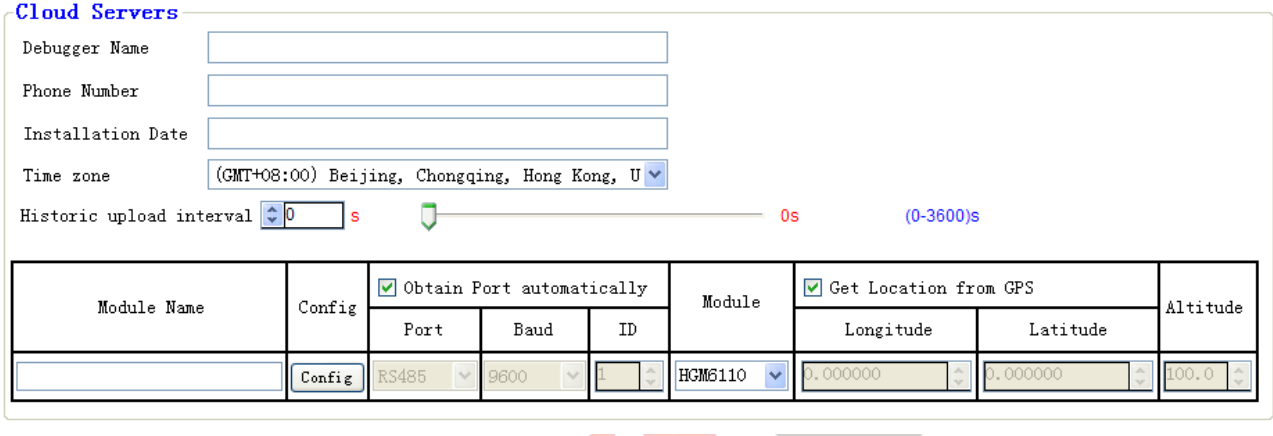

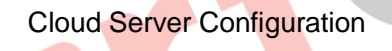

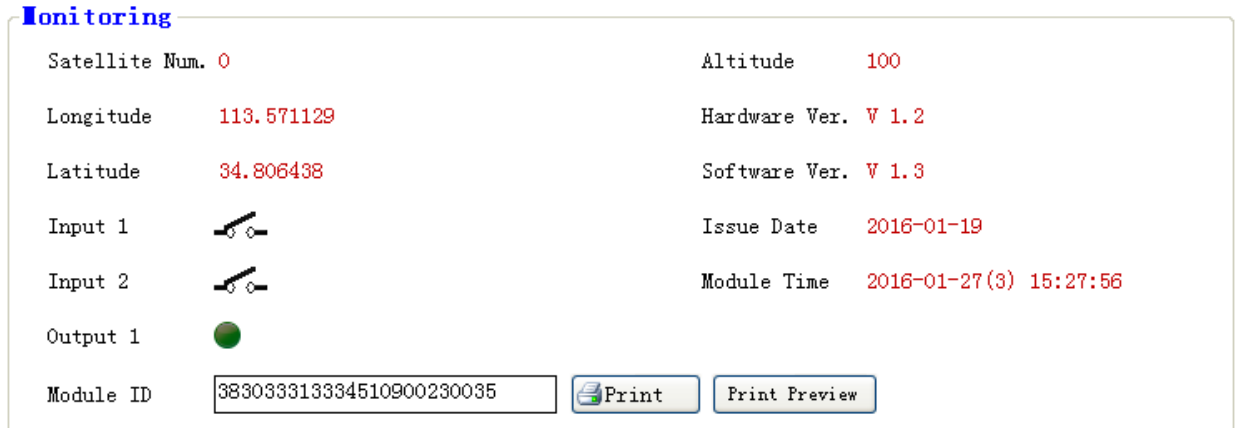

#### Module Monitoring Interface

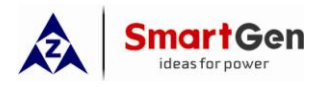

## <span id="page-15-0"></span>**6 SYSTEM DIAGRAM**

1 CMM366-3G module connects with 1 genset monitor module. It can be connected via RS485 port, LINK port, RS232 port or USB port.

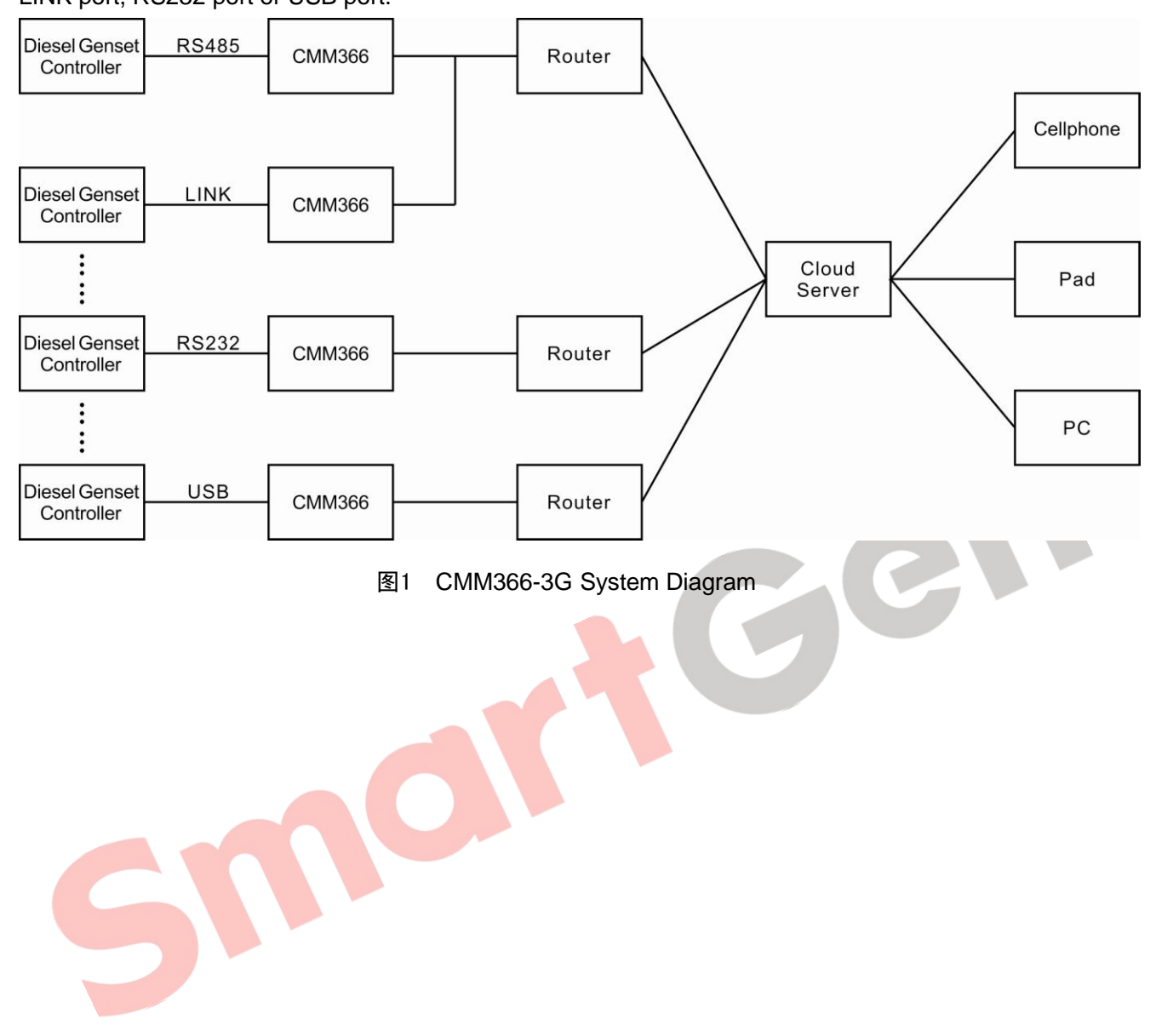

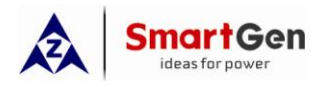

## <span id="page-16-0"></span>**7 CASE DIMENSION AND INSTALLATION**

2 ways for installation: 35mm guide rail in box or screw (M4) installation as below:<br>  $\frac{\Phi 4.5mm}{\Phi 4.5mm}$ 

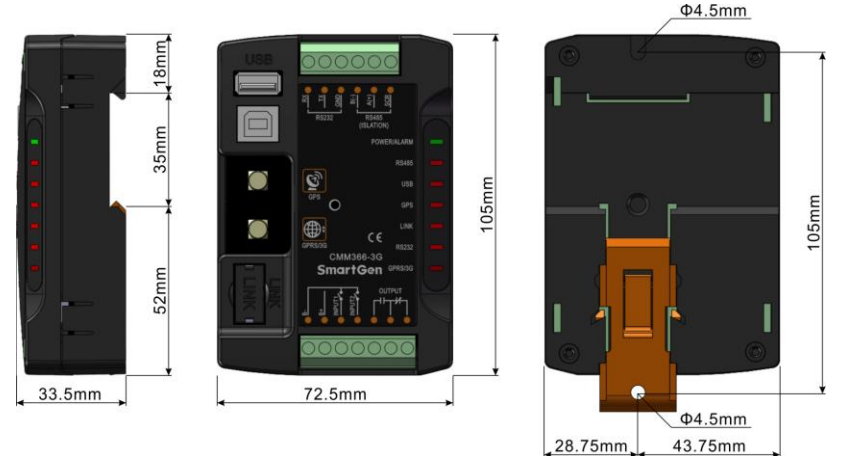

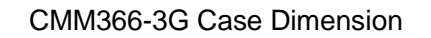

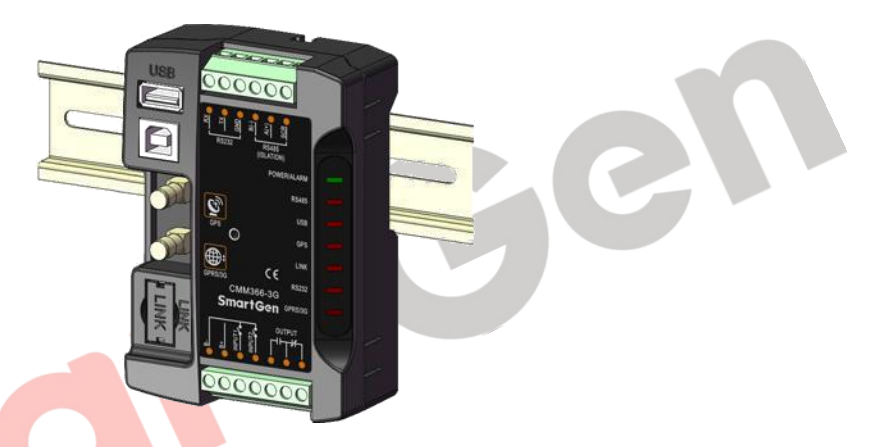

CMM366-3G Guide Rail Installation

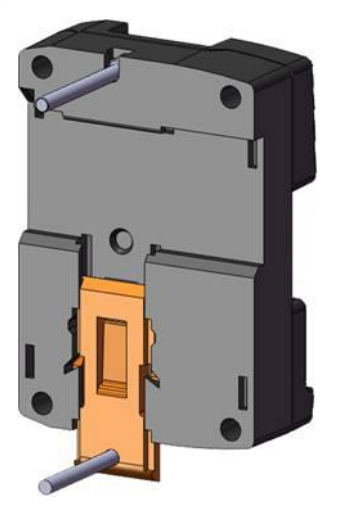

CMM366-3G Screw Installation

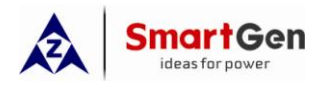

## **8 FAULT FINDING**

<span id="page-17-0"></span>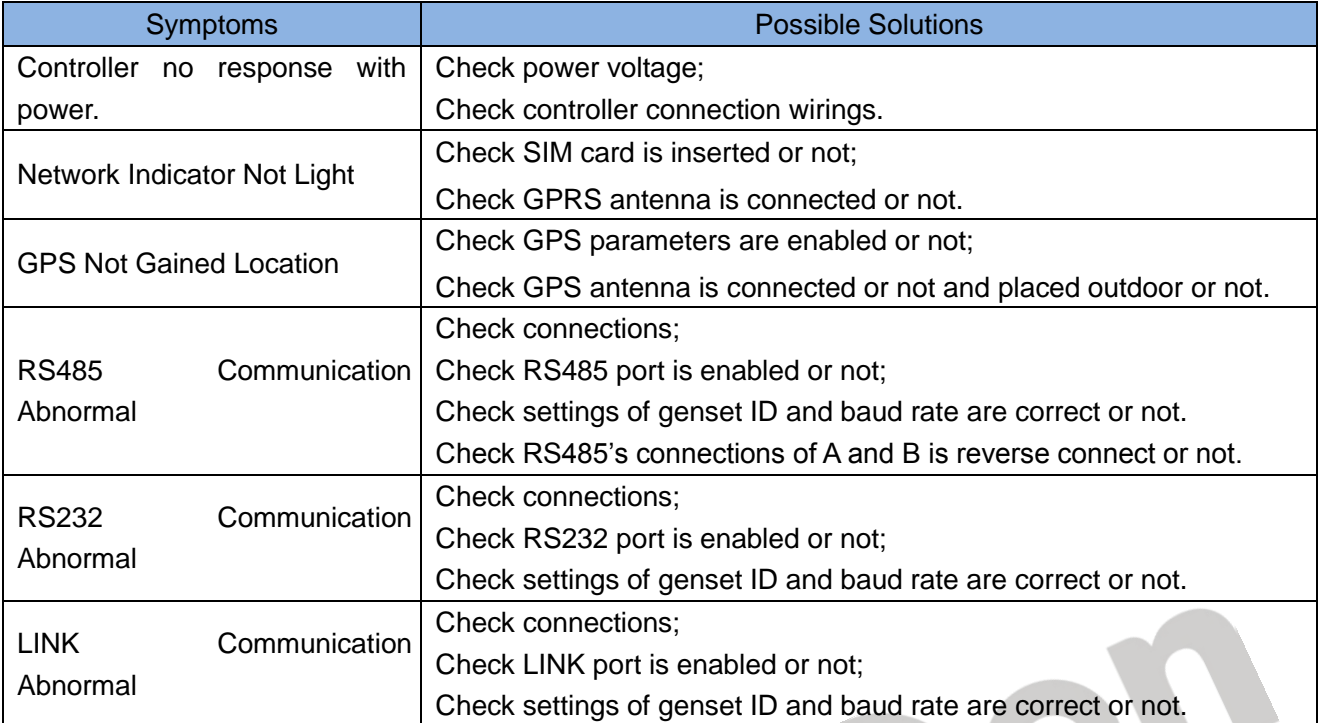

narthe